#### Sudo: You're Doing It Wrong

BSDCan 2014

Michael W Lucas https://www.MichaelWLucas.com http://blather.MichaelWLucas.com @mwlauthor

### About Me

- Latest tech books: Absolute OpenBSD, DNSSEC Mastery, Sudo Mastery
- This class based on Sudo Mastery

# My teaching style

- Based on your reactions
- How often I've done this class

# **Topics**

- Sudo and sudoers
- Editing and Testing sudoers
- Lists and Aliases
- Options and Defaults
- Shell Escapes and Editors
- Configuring
- Shell Environments
- Sudo as IDS
- Complex policies
- LDAP
- Logging & Debugging

### "Welcome to hell, kid"

- There are many ways to use sudo (or any tool)
- I recommend some
- I discourage others
- I offer choices on still more

# **Choose the pain that fits your threat and risk models**

### What's the Problem?

- Permissions and access control on Unix-like systems is a right pain
- UID- and GID-based accessed developed for campus environments
- root owns everything
- setuid and setgid? Sometimes
- ACLs? Kill me now.

## What is Sudo?

- Allows delegation of specific root privileges
- Allows users to run specific commands as a different user
- Cross-platform
- Works within traditional Unix privilege schematics
- ACLs? Selinux? Pfexec? Roles? All platformspecific.

# What's wrong with sudo?

- Sudo is a specific solution to a specific use case
- Sudo adds another layer of system administration
- Some proprietary UNIX(tm) include their own delegation tool (pfexec, pbrun, etc).

### You can stop sending me this now

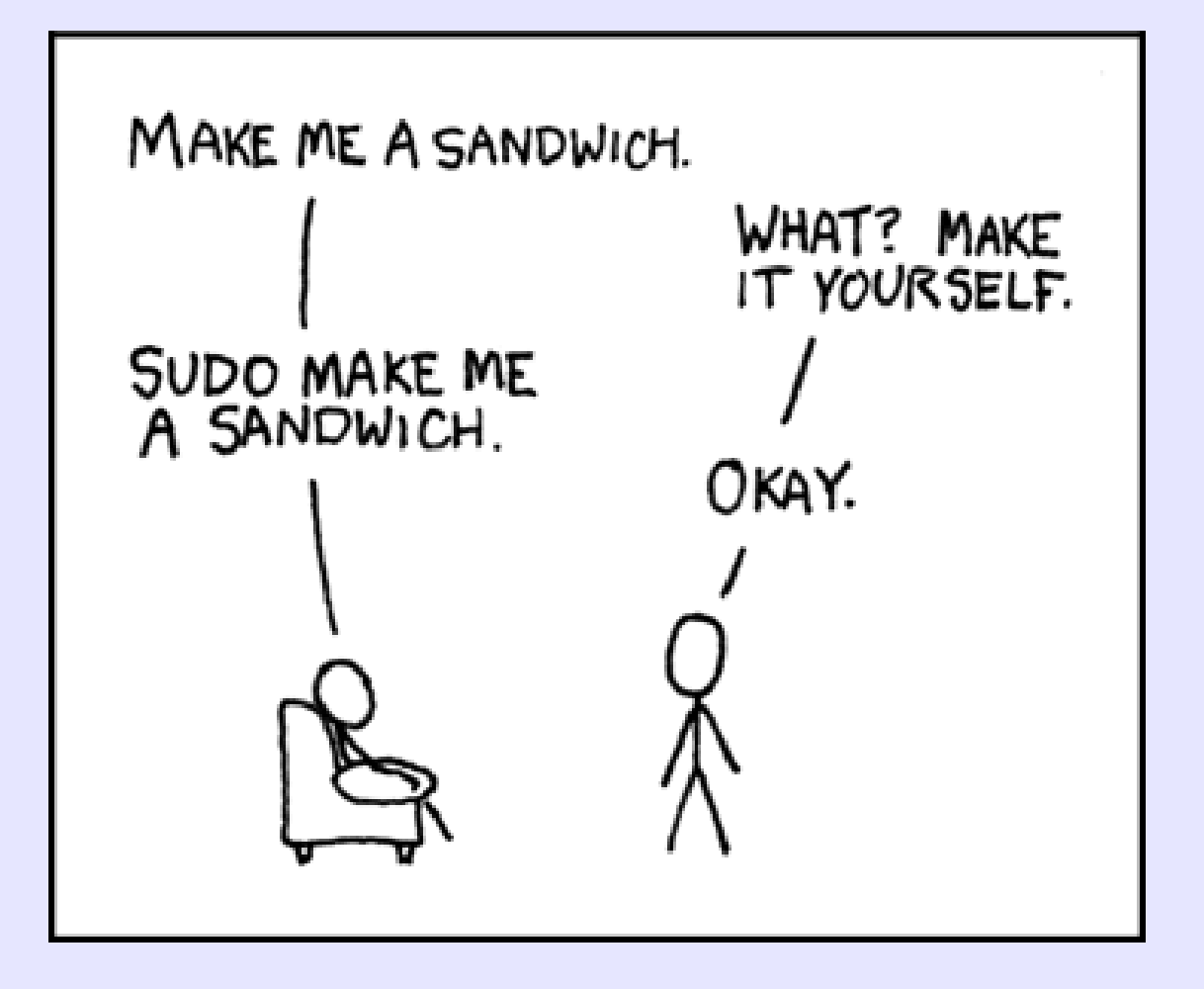

**http://xkcd.com/149/**

# Wrong use of sudo

- replacing su
- Avoiding authentication
- Not understanding what you're doing

# Avoiding sudo

- Don't use sudo to edit files use file permissions and groups.
- Create new groups for shared files (zone files, web server config, etc)
- Use sudo for service management

#### Proper Use of sudo

- Dividing privilege protects and permits:
	- Responsibility
	- Blame
	- Protection
	- Passwordless vs Password Privilege
	- Making the Boss Do His Job

### Learning sudo

- If sudo is your only way to get privileged access, and you break sudo, you get to do the "single user mode shuffle"
- Set a root password
- Make sure you can use it

# Avoiding sudo

- Don't use sudo to give users access to a file that's what groups are for
- Groups? You know, the middle 3 permissions bits

 $-**rw**-**r**-**r**-**r**$ 

- Create a group. Put users in the group. Give the group permissions.
- Use id(1) to see which groups you are in

### Programs versus Groups

- Programs that perform privileged actions can't use groups to get that access
- You can't give httpd privilege to bind to port 80 and 443
- You can give a user privileges to run httpd and bind it to those ports – this is where sudo comes in.

# Sudo 101

• Run sudo followed by the privileged command \$ **sudo mount fileserver:/home/mike /mnt** Password:

mount nfs: fileserver: host not known

• Enter your password, not the root password

#### Run a Command as Another User

- Use the -u flag
	- \$ **sudo -u oracle sqlplus**
- Enter your password, not the root password

## Run a Command as Another Group

- Some software requires a specific primary group
- Usually stupid commercial stuff
- Use the -g flag
	- \$ **sudo -g operator dump**
	- \$ **sudo -g #5 dump**

### Sudoers 101

- Sudo seems simple?
- The complex stuff is in /etc/sudoers, aka sudoers
- Learning from the example provided with your OS is boring and limiting. Copy it to a safe place and start from scratch.

### Sudo Policy Format

User Host=(RunAs) Command

- $\bullet$  User = who can do this
- $\bullet$  Host = which host this applies to
- RunAs = target user (optional)
- Command  $=$  the privileged command

#### Default Sudo Policy

 $%$  wheel ALL = ALL

- $\bullet$  If you're in the wheel group, you get total access.
- Fine for system owners, not for enterprises
- No root password=no recovery

#### Smaller Sudo Policies

 $mike$   $ALL = ALL$ 

- User  $m$ ike can run anything mike dns1 = ALL
- User  $mike$  can run anything on the host dns1 mike dns1 = /usr/sbin/service named
- User mike can manage the named service on host dns1

### Multiple Rules

- Each unique combination needs its own sudoers rule
- mike dns1 = /sbin/reboot
- mike  $dns1 = /sbin/dump$
- rwatson dns1 = /sbin/reboot
- rwatson  $dns1 = /sbin/dump$
- This gets cumbersome quickly, so...

#### Lists

- Separate list items with a comma.
- Split long lines with a backslash

 $mwlucas,ruatson \ndns1,ans2 = \n\$ /sbin/service named, /sbin/service syslogd

# Multiple Privilege Levels

• Each level of access needs its own sudoers rule

 $mwlucas, rwatson dns1 = /sbin/reboot$ 

dlangille ALL = ALL

• Dan is in charge

#### Select Users

- Use the optional RunAS to specify a target user  $kate db1 = (oracle) ALL$
- Kate can do anything as the user  $\sigma$  and  $\epsilon$ .

# **Negation**

- ! means "everything but"
- Usable for usernames and hosts, not for commands

%wheel, !mwlucas  $ALL = ALL$ 

### Negation on Commands

• Negating commands parses but is not useful  $mwlucas$   $ALL = ALL$ ,  $!/bin/sh$ 

### Negation on Commands

• Negating commands parses but is not useful  $mwlucas$   $ALL = ALL$ ,  $!/bin/sh$ 

\$ **cp /bin/sh /tmp/myscript** \$ **sudo /tmp/myscript**

### Sudoers Processing

- Rules processed in order
- Last matching rule wins
- Sudoers must end in a blank line

# Editing Policy File

• Use visudo to edit /etc/sudoers

- Copies policy file to temp file
- You edit temp file
- Parses edited file
- Installs or rejects file

# Editing Policy File

• Use visudo to edit /etc/sudoers

- Copies policy file to temp file
- You edit temp file
- Parses edited file
- Installs or rejects file
- Don't like vi? Set \$EDITOR

### Testing sudoers

• What access do I have?

\$ **sudo -l**

• What access do other users have?

\$ **sudo -U username -l**

• Test your changes before telling user they're set

### Pattern Matching in sudoers

- $\cdot$  ? any single character
- $[1-5]$  numbers 1-5
- $\cdot$   $[0-9]^*$  any number of numbers
- $\bullet$   $*$  match everything (except / in command names)

mwlucas dns[1-4]=ALL

 $mwlucas$  ALL =  $/usr/local/sbin/*$ 

### Pattern Matching in sudoers 2

- $[acQ]$  single character a, c, or Q
- Backslash \*, ?, [, and ] to literally match
- "" disallow arguments mwlucas ALL=/opt/bin/program -[acQ] mwlucas ALL=/opt/bin/program2 ""

### Dangers of Wildcards

Pete ALL=/bin/cat /var/log/messages\*

• So you can view all the /var/log/messages archives...
## Dangers of Wildcards

Pete ALL=/bin/cat /var/log/messages\*

- So you can view all the /var/log/messages archives...
	- \$ **sudo cat /var/log/messages /etc/shadow**
- ...and all the other files in the system

#### Aliases

• A named list of items

Cmnd\_Alias BACKUP = /sbin/dump, /sbin/restore, /usr/bin/mt

• Fill any place in a rule mwlucas ALL=BACKUP

#### Alias Names

• Alias names include capital letters, numbers, and underscores

```
CUSTOMERS – ok
```

```
_CUSTOMERS – not ok
```

```
2CUSTOMERS – not ok
```
#### Aliases 2

• User and Host aliases

User Alias TAPEMONKEYS = mwlucas, jgballard

Host Alias WWW = web1, web2, web3 TAPEMONKEYS WWW=BACKUP

#### RunAs Aliases

• List of users to run commands as Runas\_Alias DB=oracle, pgsql, mysql

• Use as a target user  $fred DB = (DB) ALL$ 

## User Information Sources

- Users by username
- UID, prefaced by #
- Group names, prefaced with  $\frac{1}{6}$
- Group ID, prefaced by  $\frac{1}{6}$ #
- Netgroup, prefaced by  $+$

## Non-Unix User Information Sources

- Non-Unix username  $(AD)$ , prefaced by  $\frac{1}{6}$ : enclose in quotes if there's a space
- Non-Unix group ID, prefaced by  $\frac{1}{6}$ : #

User Alias WHINERS = "%:Domain Users"  $\setminus$ %operator, MINIONS

#### Hostnames

- Parsed from hostname(1)
- If hostname returns FQDN, drop the domain
- IP addresses
	- If host has multiple IPs, any address triggers rules
- CIDR 192.0.2.0/24
- Netgroups preface with  $+$ carl  $192.0.2.0/25$ , +db = ALL

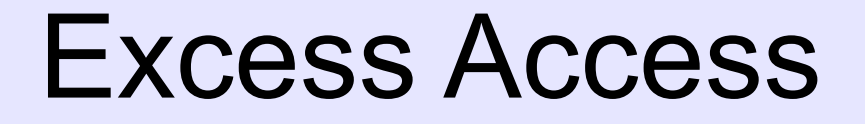

• Ease of rules versus concise rules carl DB=(oracle, postgres, mysql) ALL

## Negation in Lists

• Use negation to remove items from a list User Alias NOTSCUM =  $%$ wheel, !mike NOTSCUM ALL = ALL

#### Sample Sudoers Policy

%wheel ALL = ALL DBA DB = (DBUSERS) ALL TAPEMONKEYS DB=/sbin/reboot TAPEMONKEYS ALL=BACKUP, /sbin/reboot mwlucas ALL = /usr/sbin/visudo

#### Aliases with sudo

- sudo Shows expanded aliases
- \$ **sudo -l**

Password:

User mike may run the following commands on this host:

(root) ALL, !/bin/sh, /bin/bash, /bin/tcsh, /usr/bin/su

# Options and Defaults

- Traditional sudo insults users who cannot type their password
- Disabled by boring Unixes seeking public acceptance
- Use Defaults in sudoers to set as default

Defaults insults

# Integer Options

• A sudoers option that takes a number as an argument

Defaults insults, passwd\_tries=9

• Some sudoers options use 0 to disable Defaults insults, passwd timeout=0

# String Options

• A sudoers option that takes a string

Defaults insults, passwd\_tries=9, badpass message  $=$  "Wrong password. I have noted your incompetence in the log. Don't think you're fooling anyone."

### Per-User Options

- Set sudoers options on a per-user basis Defaults:mwlucas insults
- Set options on per-group basis.

Defaults:%wheel !lecture

#### Per-Host Options

• Set sudoers options for a specific host Defaults@dev !lecture Defaults@prod lecture=always

## Per-Command Options

• Set options based on command run:

Defaults:%wheel !lecture Defaults!/sbin/fdisk lecture=always, lecture\_file=/etc/fdisk-lecture

• Tags (we'll get there) can be defaults Defaults!ALL = noexec

#### **Other Defaults**

 $\cdot$  RunAs – separate with  $\ge$ 

Defaults>DBA insults

## Conflicting Defaults

Defaults:mwlucas insults Defaults!/usr/bin/su !insults mwlucas ALL = /usr/bin/su

• What happens?

## Conflicting Defaults

Defaults:mwlucas insults Defaults!/usr/bin/su !insults mwlucas ALL = /usr/bin/su

• What happens?

• Last match wins. Sudo does not insult me.

#### What's wrong with this?

\$ **sudo more /var/log/auth.log**

## What's wrong with this?

\$ **sudo more /var/log/auth.log**

- Need privilege to view this log file
- More breaks you to a command prompt with !
- You're running commands as root oops!

#### Preventing Escapes

mwlucas ALL = NOEXEC: ALL

- Commands may not execute commands
- Sudo visudo doesn't work visudo tries to run an editor

# Allowing Escapes

• The EXEC and NOEXEC control a program's ability to execute programs

Defaults!ALL NOEXEC

 $Cmnd$  Alias MAYEXE $C =$ /bin/newaliases, /sbin/fdisk

mwlucas ALL = ALL, EXEC: MAYEXEC

- I cannot run commands that execute commands... except for ones that may.
- Visudo needs to execute a text editor.

# Editing Files

mwlucas ALL=/usr/bin/vi /etc/named.conf

- This sucks.
	- Trapped in one editor
	- Editor can't exec, but I might legitimately want a shell escape

## sudoedit

mwlucas ALL = sudoedit /etc/rc.conf

- Copies file to temp file
- Opens \$EDITOR
- Edit file as yourself
- Copies temp file over original

# Configuring sudo(1)

- Configure the sudo client behavior in sudo.conf
- View configuration with sudo -V

# Sudo Plugins

- Plugins change core sudo behavior
- Parsing sudoers is a plugin Plugin sudoers\_policy sudoers.so Plugin sudoers\_io sudoers.so
- You can only use one policy engine at a time

#### Sudo Paths

• Paths tie a feature to a shared library

Path noexec /usr/libexec/sudo/sudo\_noexec.so

• This example is bogus

## Sudo Settings

• Lots of sudo options are set to true or false. Sudo won't dump core unless you:

Set disable coredump false

• Operating system must support coredump of setuid programs.

## Sudo Environment

- Sudo starts a carefully sanitized instance of your shell to run privileged commands in.
- So, what's wrong with:
	- \$ **sudo cd /opt/secret/bin**

## Sudo Environment

- Sudo starts a carefully sanitized instance of your shell to run privileged commands in.
- So, what's wrong with:

\$ **sudo cd /opt/secret/bin**

• New shell starts. Working directory changes. New shell exits. You're in your regular shell's working directory.

## Exposing Secrets

- How do you look in a secret directory?
	- \$ **sudo ls /opt/secret/bin**
	- \$ **sudo sh –c "cd /opt/secret ; du – d0 | sort –rnk 6"**
- Lots of ways to skin this problem

## Retained Environment Variables

• Sudo retains these environment variables.

- \$TERM
- \$PATH
- \$HOME
- \$MAIL
- \$SHELL
- \$LOGNAME
- \$USER
- \$USERNAME

# Sanity Check Environment

- Some environment variables get checked for stupidity
	- \$TERM
	- \$LINGUAS
	- \$LC\_\*
	- \$LANGUAGE
	- \$LANG
	- \$COLORTERM
## Environment Variables

• You want environment variables preserved? Enumerate them in sudoers with env\_keep

Defaults env\_keep+="HOME SSH\_CLIENT SSH\_CONNECTION SSH\_TTY SSH\_AUTH\_SOCK"

• Note the  $+=$ 

## Environment and Users

• Retain environment variables for specific users:

Defaults%wheel env\_keep+="HOME SSH\_CLIENT SSH\_CONNECTION SSH\_TTY SSH\_AUTH\_SOCK"

# Don't Purge Environment

- Disable env reset to not purge environment Defaults !env reset
- Purge specific variables Defaults env\_delete += "LD\_LIBRARY\_PRELOAD"
- This is enumerating badness. Don't do it.
- Environment settings sudo is hard-coded to remove (sudo -V) are always removed – you cannot override them

## Environment vs Shells

- Running sudo sh?
- Can read in environment from config file

# Users Overriding Environment

• Use the SETENV and NOSETENV environment variables to allow a user to *request* that sudo not reset their environment.

dan dbtest = (oracle) SETENV: /opt/oracle/bin

- Lets the user test environment on test server
- Request by using the -E flag

\$ **sudo -E -u oracle sqlplus**

# Users Environment Option

- Use SETENV and NOSETENV as options. Defaults:mike setenv
- This user can ask sudo to not reset their environment anywhere.
- Remember, environment filtering is not just to control users – it limits the damage an intruder can inflict

# Target User Environment

- Some programs need a specific environment, configured for a specific user.
- Completely ditch your environment with -i.

\$ **sudo -u oracle -i sqlplus**

- Uses target user shell.
- Common for application servers

# Adding Environment Variables

• You might want a specific environment for certain users

Defaults env file="/etc/sudoenv"

• File contains a list of environment variables, i.e.:

HTTP\_PROXY=http://proxyhost:8080

## What does your sudo do with environment?

- Run sudo -V as root to list how your sudo binary treats the environment
- Lists all variables to preserve, sanity-check, and remove

## Sudo-specific Environment

- Four sudo-specific environment variables:
	- \$SUDO COMMAND (exact command you ran)
	- \$SUDO USER (original username)
	- \$SUDO UID (original UID)
	- \$SUDO GID (original GID)

# Managing \$PATH

• Intruders often try to sabotage \$PATH

Defaults secure path="/bin /sbin \ /usr/bin /usr/sbin /usr/local/bin \ /usr/local/sbin"

• If a command is not in the secure path, sudo fails

# Sudo without Terminals

- Why run sudo without a terminal? Window manager menu item.
- No terminal, so cannot ask for password
- Set askpass in sudo.conf to prompt for alternate password program

Path askpass /usr/bin/openssh-askpass

# Sudo for Intrusion Detection

- Sudo 1.8.7 and later can verify file checksums.
- Why?
	- Intruders
	- "I know how to fix this, I just need root!"
- Two steps:
	- Generate digests
	- Write sudo rule

## Generate Digest

- Use openssl (or libressl)
	- \$ **openssl dgst -sha224 /usr/bin/passwd**
	- $SHA224$  (/usr/bin/passwd) = c6eab09e527dc...
- 56-character string

## Sudoers Rule

• Use openssl (or libressl)

mike  $ALL = sha224:ceab09e527d...$ /usr/bin/passwd

- If checksum doesn't match, you'll get the generic "not allowed" message
- Write a script to generate these for all permitted programs

## Hard Links

• Use an alias

...

Cmnd Alias SENDMAIL = sha224:89fc1... \

/usr/bin/sendmail, /usr/bin/mailq, /usr/bin/hoststat, \

mike ALL = SENDMAIL

# Multiple Operating Systems

#### • Still use aliases

Cmnd Alias FBSD-10-SENDMAIL =  $\setminus$ sha224:89fc1... /usr/bin/sendmail, \ /usr/bin/mailq...

Cmnd Alias PRECISE-SENDMAIL =  $\setminus$ sha224:89fc1... /usr/bin/sendmail, \ /usr/bin/mailq...

Cmnd Alias SENDMAIL = FBSD-10-SENDMAIL, \ PRECISE-SENDMAIL

# Multiple Operating Systems

#### • Still use aliases

Cmnd Alias FBSD-10-SENDMAIL =  $\setminus$ sha224:89fc1... /usr/bin/sendmail, \ /usr/bin/mailq...

Cmnd Alias PRECISE-SENDMAIL =  $\setminus$ sha224:89fc1... /usr/bin/sendmail, \ /usr/bin/mailq...

Cmnd Alias SENDMAIL = FBSD-10-SENDMAIL, \ PRECISE-SENDMAIL

# Policy Guidelines

- Deny commands by default
- Do not exclude/negate commands
- Use NOEXEC
- Use aliases
- Remember: last match
- Visudo recovery rule last
- If tight restrictions aren't possible, don't try

## Common Sudoers

- Write one sudoers policy, put it on all systems
- Must:
	- Rationalize hostname(1)
	- Consider DNS

#### Hostname

- Sudo compares the output of hostname(1) to the hostname in sudoers
- What does hostname on your systems say?

# DNS?

• Sudo can use the hostname as given in forward and reverse DNS/first hosts table entry

Defaults fqdn

• Enabling DNS tells compare the fully qualified domain name to sudoers

%helpdesk www8.michaelwlucas.com =\ /usr/bin/passwd, !/usr/bin/passwd root

#### IP Addresses

- A rogue sysadmin could change a machine's hostname, but IP address is more difficult Host Alias WEBSERVERS 192.0.2.0/24 Host Alias DBSERVERS 203.0.113.0/24
- Which host naming method should you use? Whichever will annoy you the least.

# Including Files in Sudoers

- Include other files by reference, at location of include statement
- Include location is vital you're hosed if the last line in your sudoers says:

 $%$  wheel ALL  $=$  !ALL

• *Always* put a visudo recovery rule at the end of sudoers.

# Including Files

- For a specific file #include /etc/sudoers.local
- Per-host include file

#include /etc/sudoers.%h

# Including Directories

- Suck in everything in a directory #includedir /etc/sudoers.local
- Per-host include file #include /etc/sudoers.%h
- Files processed in lexical (ls(1)) order
	- Numbers before upper case
	- Upper before lower case
	- Lower case before accented

# Oops! Errors in Include files

- Visudo only checks for /etc/sudoers errors
- To check or edit include files
	- \$ **visudo -f /etc/sudoers.local**
- Errors in one include file blow up the whole policy

# Validating Distributed Sudoers

- Edit the centralized sudoers file
- Push it out to servers, and:
	- Sudo version mismatch?
	- Syntax errors?
	- Random stupidity?
- Have the various servers validate the new sudoers before they install it, or else...

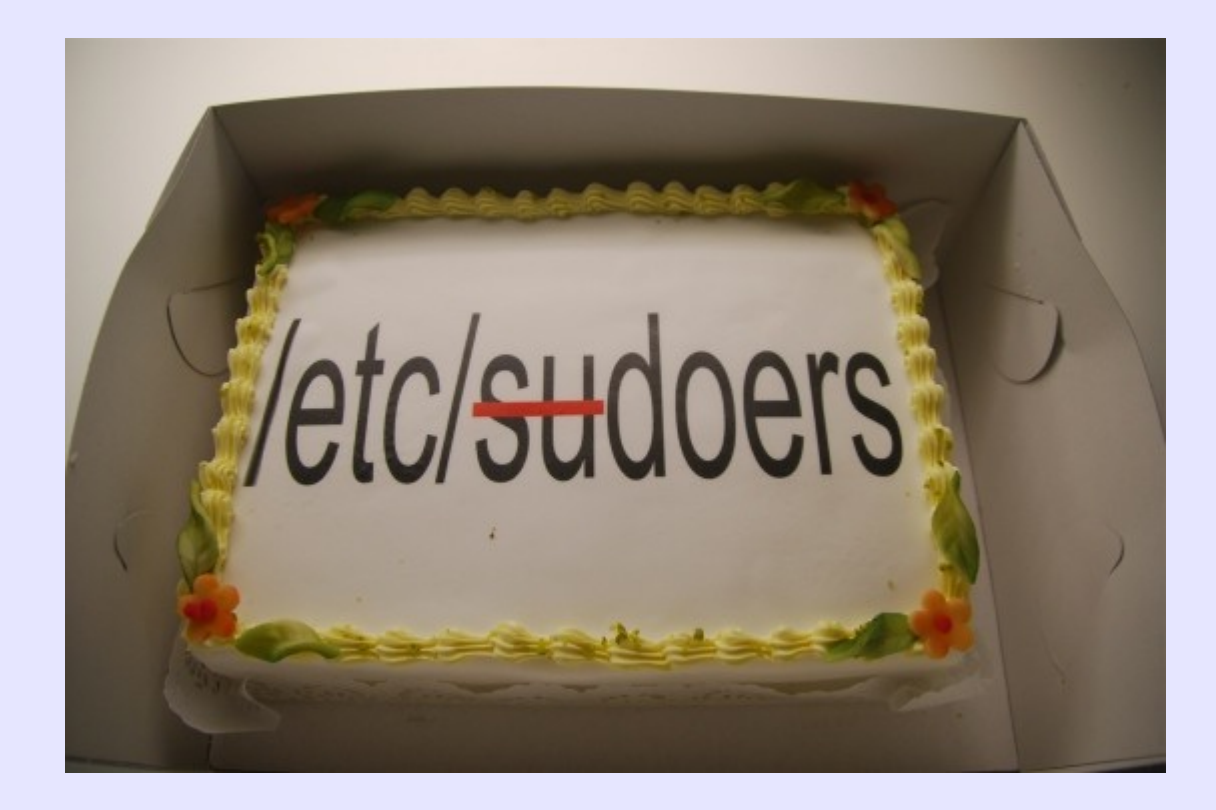

## /etc/sudoers vs LDAP

- Sudoers file is local
- LDAP is remote
- If you have a lot of machines, you're probably already using it
- Compromise the machine?
	- Intruder owns sudoers
	- Intruder can't touch LDAP
- Choose your pain based on your threat model

# LDAP sudo policies

- LDAP does not support aliases
	- Use LDAP groups for users and servers
- LDAP replies are nondeterministic
	- You cannot order attributes within a single LDAP sudo rule
	- You can order sudo rules, but you must remember this step
- Negations? No, no, no.

# Sudo/LDAP Prerequisites

- You have LDAP working for authentication
- You can import LDIFs
- You can use an LDAP browser to edit
- You have a working sudoers-based policy
- I assume OpenLDAP in this class
	- Active Directory and Netscape schemas exist
- If you don't meet this, take 10 and come back for logging

# LDAP-aware sudo(8)

- You need sudo linked against OpenLDAP
	- RedHat/CentOS enabled by default
	- $\bullet$  Debian sudo-Idap package
	- $\cdot$  FreeBSD enable in port
	- OpenBSD ask the devs when OpenBSD will integrate OpenLDAP into base
- Once sudo(8) can know about LDAP, configure LDAP to know about sudo

## Sudo Schemas

- A schema is an LDAP data structure
- Sudo comes with schemas for:
	- OpenLDAP
	- Active Directory
	- Netscape iPlanet
- I assume OpenLDAP in this class

## Sudo Schemas

- A schema is an LDAP data structure
- Sudo comes with schemas for:
	- OpenLDAP
	- Active Directory
	- Netscape iPlanet
- I assume OpenLDAP in this class

# OpenLDAP sudo scheming

- Get the sudo OpenLDAP schema files
- Copy them to your schema directory include /etc/openldap/schema/sudo.schema index sudoUser eq
- Slap slapd
## Sudoers Container

- Ask your LDAP Administrator
- OpenLDAP default is ou=SUDOers,dc=example,dc=com
- Sample container for mwlucas.org:
- dn: ou=SUDOers,dc=mwlucas,dc=org

objectClass: top

objectClass: organizationalUnit

ou: SUDOers

## Convert Sudoers to LDAP

- Use sudoers2ldif script
- Set \$SUDOERS BASE
- \$ **SUDOERS\_BASE=ou=SUDOers,dc=mwlucas,dc=org**
- \$ **export SUDOERS\_BASE**
- **\$ sudoers2ldif /etc/sudoers > /tmp/sudo.ldif**
- Fills in rule order for you
- You can blindly import this script

#### Dilapidated sudoers

• Start with a simple sudoers policy:

Defaults env keep  $+=$  "HOME SSH CLIENT \ SSH\_CONNECTION SSH\_TTY SSH\_AUTH\_SOCK"

%wheel,%sysadmins ALL=(ALL) ALL

- Creates a longer LDIF file
- Let's dissect it...

# Line 1 LDIF

dn: cn=defaults,ou=SUDOERS,dc=mwlucas,dc=org objectClass: top objectClass: sudoRole cn: defaults description: Default sudoOption's go here sudoOption: env keep += "HOME SSH CLIENT SSH\_CONNECTION SSH\_TTY SSH\_AUTH\_SOCK" sudoOrder: 1

# Line 2 LDIF

- dn: cn=%wheel,ou=SUDOERS,dc=mwlucas,dc=org
- objectClass: top
- objectClass: sudoRole
- cn: %wheel
- sudoUser: %wheel
- sudoUser: %sysadmins
- sudoHost: ALL
- sudoRunAsUser: ALL
- sudoCommand: ALL
- sudoOrder: 2

# **Ordering**

• Note these two entries – order is nondeterministic

sudoUser: %wheel

sudoUser: %sysadmins

• If rule order is important, use sudoOrder, i.e.: sudoOrder: 2

# Activating sudo(8) LDAP

• Ask sudo where it expects to find its config. (Some operating systems have sudo-specific LDAP config files.)

\$ **sudo -V**

...

ldap.conf path: /etc/ldap.conf

ldap.secret path: /etc/ldap.secret

• Set server info in this file

## ldap.conf and sudo

- $\bullet$  sudoers base mandatory the location of the sudoers container
- sudoers\_search\_filter optional LDAP filter to reduce number of results returned
- $\bullet$  sudoers timed optional enables checking policy expiration

# Throwing the switch

• /etc/nsswitch.conf

sudoers: ldap files

- If you should never check the local policy, remove "files" from the list
- Or, add "ignore local sudoers" option to LDAP policy
- Different failure modes

#### sudoRoles

- A one-line sudoers rule becomes a single LDAP sudoRole
- Both LDIF showed a few slides ago are sudoRoles
- LDAP import validates no need for visudo
- Remember, "validates" != "what you want"

### SudoRole Attributes

- Distinguished Name (DN)
- ObjectClass = sudoRole
- Common Name (CN)
- sudoUser
- sudoHost
- sudoCommand

### sudoUser

- User name
- Can include
	- Operating system groups
	- Group IDs
	- Netgroups
	- Non-system groups need a client-side plugin use LDAP groups instead

#### sudoUser

• Each username must appear in its own sudoUser entry within a sudoRole

sudoUser: %wheel

sudoUser: %sysadmins

SudoUser: mwlucas

#### sudoHost

- Hosts this rule applies to.
- Use hostnames, IP, and netgroups
- ALL matches all hosts

SudoHost: 192.0.2.0/24

sudoHost: www

SudoHost: 192.0.1.4

#### sudoCommand

- Full path to a command, plus args & wildcards
- ALL matches all commands

SudoCommand: /usr/bin/passwd SudoCommand: sha224:d1... /usr/bin/passwd SudoCommand: sudoedit /etc/named.conf

## Optional Attributes

- sudoRunAsUser
- sudoRunAsGroup
- sudoOptions
- sudoOrder

#### sudoRunAsUser

- User to run the command as
- Just like a RunAs list

SudoRunAsUser: oracle

SudoRunAsUser: postgres

SudoRunAsUser: mysql

#### sudoRunAsGroup

• Group to run the command as

SudoRunAsGroup: operator

## sudoOption

• Options to apply

SudoOption: !lecture, insults

### sudoRuleOrder

- Emulates line ordering in sudoers
- Rules without sudoOrder are processed in random order
- Rules without sudoOrder appear first, all numbered rules override them

SudoRuleOrder: 87

# SudoRule Timing

- LDAP-based sudo policy lets you have rules with activation & expiration times
- Uses sudoNotBefore and sudoNotAfter sudoRole attributes
- Times appear in UTC
- YYYYMMDDHHMMSSZ

SudoNotBefore: 201501011300000 SudoNotAfter: 201502011300000

## SudoRule Timing Conflicts

- If you have multiple sudoNotBefore and sudoNotAfter, sudo uses the most permissive interpretation.
- Useless times are never matched

## Disabling sudoers

- Do you want a local sudoers file?
	- Users might edit it
	- If LDAP fails, you lose sudo
- ignore local sudoers sudoOption disables sudoers – use at top of tree

cn=defaults,ou=sudoers,dc=example,dc=org

• /etc/sudoers as backup? LDAP client without LDAP is basically hosed

### Learning sudoRole schema

- Managing LDAP is Not My <br />bleeping> Job (tm)
- Managing sudo is not the <br eping> LDAP Administrator's Job, either
- Use sudoers2ldif to convert snippets of /etc/sudoers to LDIF
- Modifying LDIF is much easier than writing from scratch

# LDAP Caching

- You have a fully dilapidated network? Cool.
- LDAP now owns you.
- As of sudo 1.8.4, sudo supports SSSD (System Security Services Daemon).
- LDAP caching is its own special hell

# Logging and Debugging

- Sudo has three logs:
	- Who ran what?
	- Sudo debugging log
	- Full session logs

## sudo syslog

• You've seen these messages in the log:

Aug 27 23:34:44 www9 sudo: mike: TTY=pts/1 ; PWD=/home/mike ; USER=root ; COMMAND=/usr/bin/passwd carl

• And the matching failure message

Aug 27 23:35:25 pestilence sudo: mike

: command not allowed ; TTY=pts/1 ; PWD=/home/mike ; USER=root ; COMMAND=/usr/bin/passwd root

#### sudo syslog messages

• You've seen these messages in the log:

Aug 27 23:34:44 www9 sudo: mike: TTY=pts/1 ; PWD=/home/mike ; USER=root ; COMMAND=/usr/bin/passwd carl

• And the matching failure message

Aug 27 23:35:25 pestilence sudo: mike

: command not allowed ; TTY=pts/1 ; PWD=/home/mike ; USER=root ; COMMAND=/usr/bin/passwd root

# sudo syslog facility & priority

- Sudo defaults to facility LOCAL2
- Success messages are level notice
- Failure messages are level alert
- local2.=notice /var/log/sudo

local3.=notice /var/log/sudofail

• Use options syslog, syslog badpri, and syslog\_goodpri to change settings

## Sudo and email

- Sudo sends email to root when a user doesn't use sudo correctly.
- Control with options:
	- mail always
	- mail badpass
	- mail no host
	- mail no perms
	- mail\_no\_user

## Paranoia is a tool. Use it

- Have sudo failures emailed individually to helpdesk
- The phone call "I see you're having trouble. What's going on?" is *powerful*
	- They think you want to help
	- They think you know what they're doing
	- They think you're watching

# Sudo Debugging Log

- Lets you watch sudo process your policy
- Configure in sudo.conf
- Divided by level (facility) and priority
- Priorities: debug, trace, info, diag, notice, warn, err, crit
- Lots and lots of levels...

# Sudo Logging Levels

- Args
- Conv
- Edit
- Sudoedit
- Exec
- Main
- Pcom
- Plugin
- Selinux
- Utmp
- Alias
- Audit
- Auth
- Defaults
- Env
- Ldap
- Logging
- Match
- Nss
- Parser
- Perms
- Plugin
- Rbtree
- All
- Netif
- Pty
- util

# Configure Debugging

- Needs 4 entries:
	- Debug statement
	- Program or plugin to be debugged
	- Log file location
	- Level and priority
- Don't know which level to debug? Start with "all"

Debug sudo /var/log/sudo\_debug all@notice

# Example: debugging LDAP

- Most of the rest of sudo only needs debugging when things go bad
- LDAP needs debugging when you sneeze

Debug sudo /var/log/sudo\_debug all@notice,ldap@info

# How Useful is Debugging?

- For LDAP: very
- For most problems: not very
- Produce info for bug reports
# Sudo Activity Log

- You know someone ran sudo /bin/sh, but not what they did in that session?
- Sudoreplay is your friend!
- Sudo can log all input and output from programs run under sudo, and replay them in real time.
- Enable in sudoers

# Sudoreplay Hints

- Don't log sudoreplay sessions
- Don't log shutdown & reboot commands Defaults log\_output Defaults!/usr/bin/sudoreplay !log\_output Defaults!/sbin/reboot !log\_output

# Sudoreplay Input Logs

- Also record what the user enters
- Only records what's echoed back to the users, but not all programs hide everything they should

Defaults log\_input

# Per-Command Logging

- Use the tags
	- LOG\_INPUT
	- NOLOG\_INPUT
	- LOG OUTPUT
	- NOLOG\_OUTPUT
- Apply to individual commands

# Sudo Session Logs

- Stored in /var/log/sudo-io
- Change with iolog option
- Logs are tamper-evident but not tamper-proof
- Export off machine, append-only filesystem, sshfs, etc.

### Listing Sudo Sessions

#### # **sudoreplay -l**

Sep 1 19:53:42 2013 : mike : TTY=/dev/pts/1 ; CWD=/usr/home/thea ; USER=root ; TSID=000001 ; COMMAND=/usr/bin/passwd

Sep 1 20:04:42 2013 : thea : TTY=/dev/pts/2 ; CWD=/usr/home/thea ; USER=root ; TSID=000002 ; COMMAND=/usr/local/bin/emacs /etc/rc.conf

# Replaying Sudo Sessions

#### # **sudoreplay 000001**

Replaying sudo session: /usr/bin/passwd

Changing local password for root

New Password:

Retype New Password:

# Replaying Notes

- Replays in real time
- $\cdot$  < slows replay speed by 50%
- > doubles replay speed

## Searching sudoreplay logs

• Who ran passwd?

# **sudoreplay -l command passwd**

• Who ran commands in /etc/?

# **sudoreplay -l cwd /etc**

• What did Lucas do this time?

# **sudoreplay -l user mwlucas**

# Searching sudoreplay logs 2

- Who ran commands as a group member? # **sudoreplay -l group operator**
- Who ran command as oracle?

# **sudoreplay -l runas oracle**

• Who was on the console

# **sudoreplay -l tty console**

#### sudoreplay searches by date

• What happened last week?

# **sudoreplay -l fromdate "last week"**

• Who ran command on or after a date?

# **sudoreplay -l todate today**

• What happened between 8PM and 11:59PM on 14 May 2014?

# **sudoreplay -l fromdate "8pm 14 May 2014" todate "11:59pm 14 May 2014"**

#### Logical operators

• What did Lucas do last week?

# **sudoreplay -l fromdate "last week" user mwlucas**

• Who ran command on or after a date? # **sudoreplay -l command /bin/sh or** 

**command /bin/bash**

• All together now!

# **sudoreplay -l (command bin/sh or command /bin/bash) user mwlucas**

# Sudo Authentication

- Lots of options to control how sudo handles authentication
- Lots of alternate authentication sources
- Choose wisely

#### Password Retries

• passwd tries – how many times can user try to enter their password

Defaults passwd\_tries=5

### Password Prompt

 $\bullet$  passprompt  $-$  text to tell the user to enter their password

Defaults passprompt "Enter YOUR password:"

• Escape characters can make this useful

Defaults passprompt "Your password on %h:"

Defaults passprompt "Enter %u's password to run this command as %U:"

## Authentication Cache

- Sudo does not remember your password
- It remembers that you successfully authenticated
- # **sudo -V | grep timestamp**

Authentication timestamp timeout: 5.0 minutes

Path to authentication timestamp dir: /var/db/sudo

# Changing the Time

- Use timestamp timeout to tell sudo how long to cache a successful authentication
- Set to 0 to disable the cache

Defaults timestamp\_timeout=0

- Using a negative values makes the timestamp immortal. Don't do that.
- Change timestamp directory with timestamp dir

# Invalidating the Cache

- Going to lunch? Invalidate your auth cache
	- \$ **sudo -K**

# Disabling Authentication

- In general, bad practice
- Makes sense for limited use, i.e., dhclient and ifconfig on your laptop

Defaults! sbin/ifconfig,/sbin/dhclient ! authenticate

#### ● Or:

mike ALL = NOPASSWD: /sbin/ifconfig

## Shared Auth between Terminals

- Most sudo installs use username and terminal device in auth cache
- Isolating two processes owned by the same user is really hard – ptrace and gdb can break this
- Option ttytickets means "don't bother separating by terminal, it's bogus"
- Default on OpenBSD

#### The Lecture

- Option lecture
	- once lecture each user once per host
	- always lecture each user every time
	- never don't lecture
- lecture file file containing personalized lecture

#### PAM

- This is no more a PAM class than an LDAP class.
- PAM is a black art
- Be *sure* you know what you're doing

### PAM modules

- Google Authenticator? Removes the source of trust from your network
- Windows domain?
- RSA tokens?
- SSH agent is knock-off two-factor authentication, sort of.
- pam ssh agent auth attach your SSH agent to PAM

# pam ssh agent auth

- Must have authorized keys on local machine
- SSH agent forwarding enabled (\$SSH\_AUTH\_SOCK)
- Sudo resets the auth cache whenever you authenticate. Disable the cache with timestamp timeout=0

# Activating SSH agent auth

- /etc/pam.d/sudo
- pam unix module handles password auth
- Replace this entry with

auth sufficient pam ssh agent auth.so file=~/.ssh/authorized\_keys

- In theory, you now need an SSH agent to authenticate to sudo
- pam ssh agent auth must know the key file location and acceptable permissions

# Testing new auth

- Flush the credentials and try sudo
	- \$ **sudo -K**
	- \$ **sudo touch /tmp/test**
- If broken, you'll get password prompts
- If fails silently, configure sudo logging

### Freedom!

• Questions?

Obligatory Advertisements:

- Blog: blather.michaelwlucas.com
- Twitter: @mwlauthor
- Mailing list: tech+subscribe@mailinglist.michaelwlucas.com